**Tuning Fork Crack [32|64bit]**

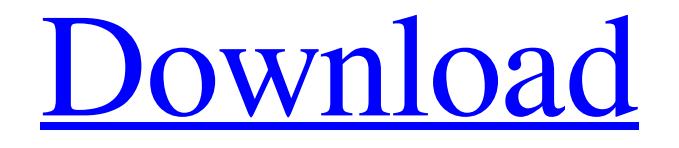

**Download**  $\overline{\textbf{L}}$ 

A Tuning Fork Crack Free Download is a musical instrument consisting of a vibrating fork-shaped piece of metal that is struck with a hammer to create a sounding note. Tuning forks are used to determine the pitch of instruments (including string instruments like guitar) by

sensing the pitch by the vibrations of the fork. This tutorial is meant to get you started in using Audacity to tune a fork, and show you how to create a custom script for the fork. The script can be used to create automated tuning forks, or manually. Here is what the script generates: (Fork Pitch) (Rows) (Tone duration) (Constant or fade out) (MIDI or frequency)

# $C$  C C C C C C C (0.0) (1)  $(0.0)$  $(1)$   $(1)$   $(0.0)$  $(1)$   $(1)$   $(1.0)$  $(1)$   $(1)$   $(0.0)$  $(1)$   $(0.0)$   $(1.0)$ ------------------ 1.0

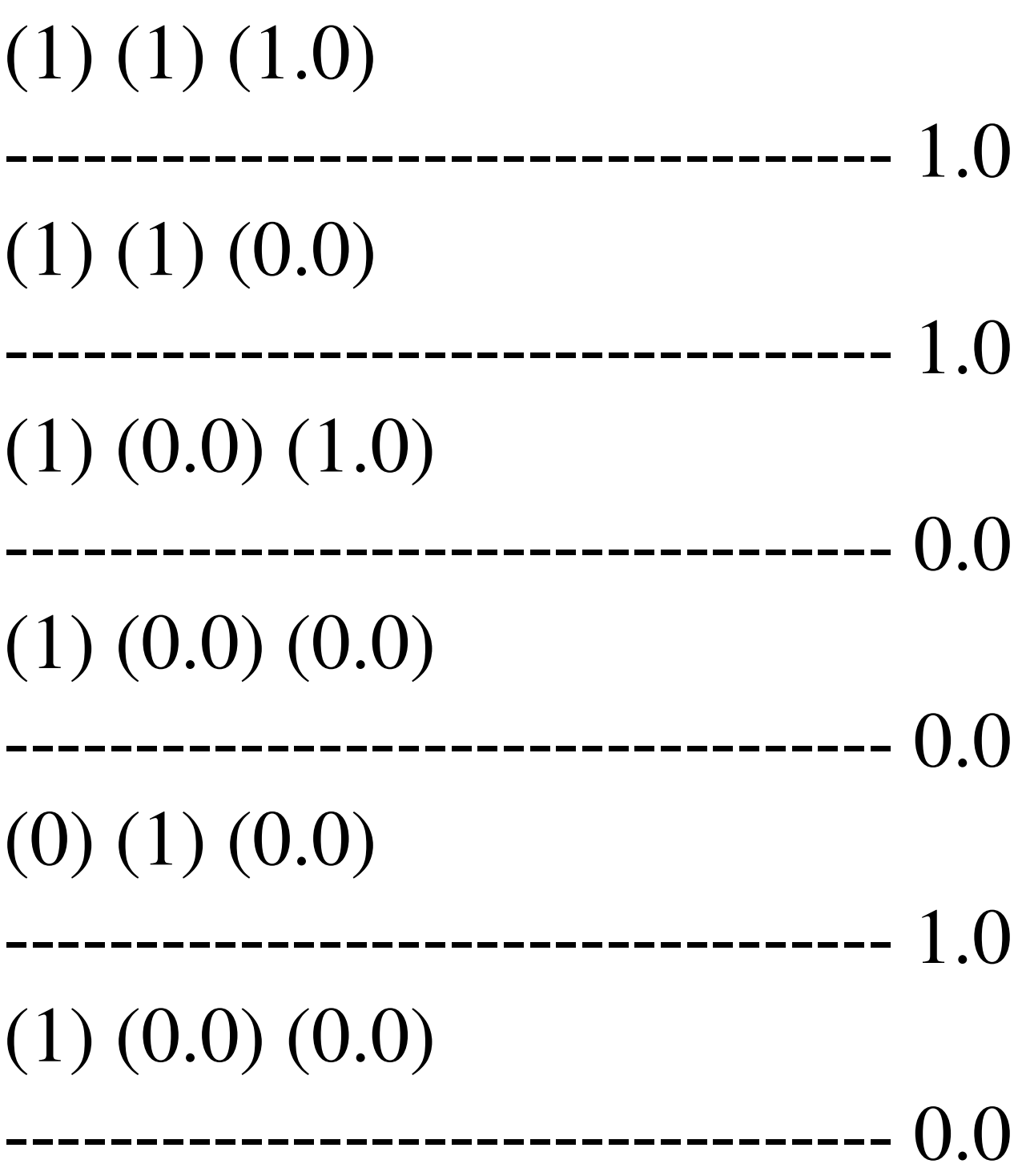

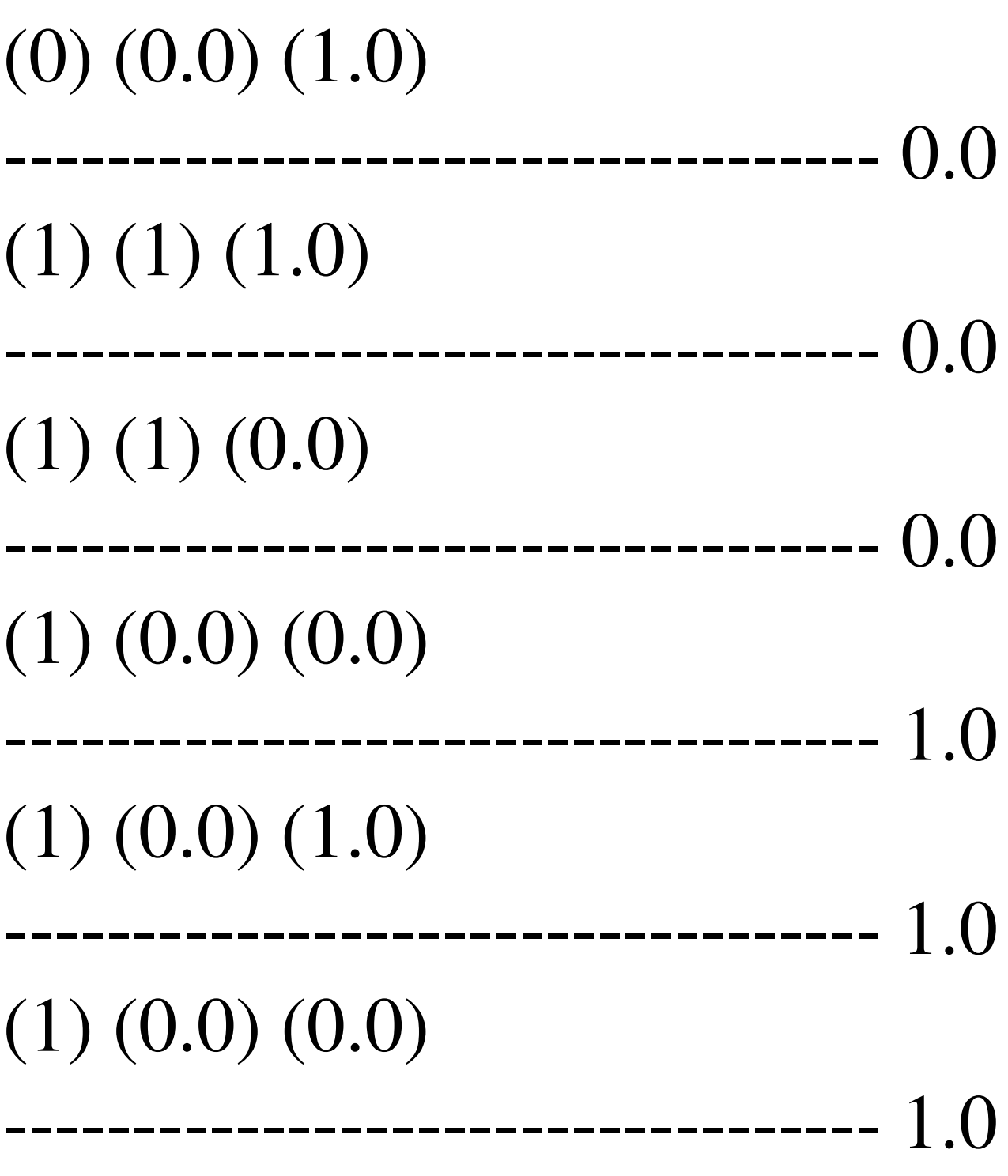

# (0) (1) (0.0)

**Tuning Fork Activator Free Download**

List the Tuning Fork Crack Free Downloads. You can either type the desired tuning fork number into this text field or click the Generate button to use the default table. Initiate action: Click this button to start the action. If you want the action to

--------------------------------

start automatically on recording, choose a check box here (only when recording). Make (refer to table below for guidelines): Use these controls to choose whether to generate a MIDI note, a frequency, or a combination of the two. MIDI note: Select a MIDI note from the list (e.g., D2 or C2). Frequency: Enter the desired frequency (in Hz). Audio or DSP: Choose whether the

sound will be created in the Audio or DSP tracks. Duration (hours): Enter the duration of the tone (in hours, default=1). Audio or DSP: Choose whether to add the sound to the audio or DSP tracks. Pitch: Enter the pitch of the note (in cents). Volume: Enter the desired volume (from 0=silence to 100=full-blast) of the tone. Notes: Enter notes that you want to be played over the

tone (up to 16 notes, default=0). EQ: Enter the desired EQ settings (default=0). Preset: Select the desired preset (0=no preset, 1-16=custom presets). Replay (optional): Add the sound to the Replay tracks. Click the 'Select' button (picture of a musical staff). This button will open the Select dialog. Click here to select an option in the Select dialog.  $D1 = 1.0$  (default):

 $D2 = 2.0$ :  $D3 = 3.0$ :  $D4 = 4.0$ : D5  $= 5.0$ : D6 = 6.0: D7 = 7.0: D8 = 8.0:  $D9 = 9.0$ :  $D10 = 10.0$ : D11  $= 11.0$ : D12 = 12.0: D13 = 13.0:  $D14 = 14.0$ :  $D15 = 15.0$ :  $D16 =$  $16.0: D17 = 17.0: D18 = 18.0:$ D<sub>19</sub> 77a5ca646e

The CO, C1 and C2 constants in this dialog are provided for comparison only. You cannot enter these into your DAW and expect it to use them. They are there for you to see what they are intended to mean.Home Daily News Tax shield no longer available for business… Financial Services Tax shield no

longer available for business clients A tax shield for business clients in a retirement account no longer is available, the IRS has said. The IRS said in a news release Thursday that the tax shield is under review. It's available for "mixed income" accounts, where income is partly from a business and partly from a job. But the account owner's income from a business can't

exceed the employer's income from a job. The notice provides additional information about the rules of tax shields, says a post by the Tax Institute of America. See also: ABAJournal.com: "CPA Firms See Benefit of Tax Shield for Non-Retirement Accounts"Novel bio-based carbon dot-based fluorescent probe for highly selective and sensitive detection of H2O2 in

aqueous media and living cells. A novel H2O2 bio-based fluorescent probe (CDs-Probe) based on carbon dots (CDs) has been successfully prepared for the detection of H2O2 in aqueous media and living cells. The probe showed very good fluorescence recovery towards H2O2 with the linear range of 0.8-600 μM, low detection limit of 25 nM and the limit of

detection of 0.06 μM. Furthermore, CDs-Probe could be utilized to sense H2O2 in living cells with relatively higher sensitivity. "}; public static string  $\lceil$  Justify Values =  $\lceil$  "left", "center", "right" }; public static int JustifyPlaceholder = -1; public static string getTableColumn(string str) { return str.ToLower(); } public static string getTableRow(string

## str) {

**What's New in the Tuning Fork?**

This will change a range of frequencies to a single tone. For example, if you select the range of C-C, this will return a C note, so you can play one note, but you can also play an octave. Each note has a frequency and a duration. If you choose to change the duration of the note, you can

choose from one of the following options. From: The start of the note in seconds To: The duration of the note in seconds Multiple notes: You can play more than one note by selecting multiple notes from the table, and then pressing Play. Device name: Windows: Windows XP: Tune Forking Music Editor (tfme) If you're using a Windows PC, this is a great program. MIDI Rewire

MIDI Rewire will help you tune your instrument while listening to it. The program lets you quickly set up a sequence for your song and play it back on the computer. You can then tune your instrument and listen to the song at the same time. MIDI Rewire has its own collection of MIDI notes. CYreal Music Player CYreal Music Player is a free Windows program that lets

you tune your guitar and sing to it in real time. Interface Sound Tuner Interface Sound Tuner is a free Windows program that lets you tune your guitar and sing to it in real time. Korg Acoustic Echo If you've got the hardware, this is a cheap, simple solution that lets you tune your guitar to match your vocals. SURT Standard Audio SURT Standard Audio is a free program that lets

you tune your instrument while listening to it. Ambigram Ambigram is a free program that lets you tune your instrument while listening to it. Free Guitar Tuner Free Guitar Tuner is a free Windows program that lets you tune your guitar and sing to it in real time. Setting up a MIDI device Setting up a MIDI device can be as easy as it sounds. In practice, this involves: Creating a

MIDI file Creating a MIDI device MIDI file On your computer, go to the Start menu, then open up the Control Panel. Double-click on the Sound icon. In the Sound tab, open up the MIDI Devices tab. Select the MIDI device you want to use. Setting up an audio device If you already have the right sound card and drivers installed, you're in for an easy job. Go to the Start

menu, open up the Control Panel, and open up the Sound tab. Open up the Hardware tab. Under "Input Devices," right-click on the sound card icon, and select Properties

\*Supported OS: Windows 10, 8.1, 8, 7, Vista, and XP 64bit, 32bit \*Minimum: 1 GHz AMD, Intel, or Core2 Duo \*RAM: 2 GB \*Recommended: 2 GB AMD, Intel, or Core2 Duo \*Storage: 12 GB available space \*Graphics: HD Graphics with DirectX 11/12 support \*DirectX: 9.0 or higher (all editions) \*HDD

### Space: 1 GB \*Network: Internet

#### Related links:

<http://homedust.com/?p=14437>

<https://tad-ah.com/wp-content/uploads/2022/06/Reveal.pdf>

[https://medcoi.com/network/upload/files/2022/06/1SpcwJSscSI1i5BjRqd5\\_06\\_61b938ff03ef22e6e29911b481c32fc4\\_file](https://medcoi.com/network/upload/files/2022/06/1SpcwJSscSI1i5BjRqd5_06_61b938ff03ef22e6e29911b481c32fc4_file.pdf) [.pdf](https://medcoi.com/network/upload/files/2022/06/1SpcwJSscSI1i5BjRqd5_06_61b938ff03ef22e6e29911b481c32fc4_file.pdf)

<https://www.apnarajya.com/jpeg-optimizer-pro-crack-keygen-for-lifetime-for-windows/>

<https://www.intermountainbiota.org/portal/checklists/checklist.php?clid=60163>

[https://www.capitta.it/wp-content/uploads/2022/06/Website\\_Downloader.pdf](https://www.capitta.it/wp-content/uploads/2022/06/Website_Downloader.pdf)

<https://un-oeil-sur-louviers.com/wp-content/uploads/2022/06/imogotyl.pdf>

<http://shop.chatredanesh.ir/?p=14349>

[https://kjvreadersbible.com/wp-content/uploads/2022/06/Complete\\_Anonymous\\_Internet.pdf](https://kjvreadersbible.com/wp-content/uploads/2022/06/Complete_Anonymous_Internet.pdf) [https://ibusinesslist.com/wp-content/uploads/2022/06/PC\\_Agent.pdf](https://ibusinesslist.com/wp-content/uploads/2022/06/PC_Agent.pdf)